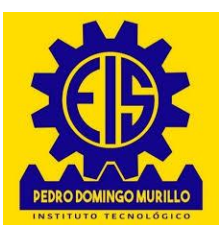

**I.T." ESCUELA INDUSTRIAL SUPERIOR PEDRO DOMINGO MURILLO"**

## **UNIDAD DE DIVISIÓN DE REGISTROS Y KARDEX**

**Presentación de documentos para acceder a la Inscripción de Examen y/o Proyecto de Grado de la gestión ……… grupo……….**

## **PROCEDIMIENTO**

- **1. El estudiante presentará los documentos, en un sobre manila tamaño oficio, de la siguiente forma:**
	- **a) Debe llenar 2 copias del Formulario de Inscripción, una copia debe estar pegado en la cara superior del sobre cerrado y la otra copia dentro del sobre con los documentos.**
	- **b) Debe entregar el sobre manila cerrado, en ventanilla de Caja de la Institución, en donde recabará una boleta con el código de inscripción (contraseña).**
- **2. La Unidad encargada de revisión, verificará el cumplimiento de requisitos.**
- **3. Los habilitados y observados, se publicarán mediante los CODIGOS DE INSCRIPCIÓN en las páginas web: [WWW.EISPDM.COM](http://www.eispdm.com/) o https://registroskardex.eispdm.com// y en Facebook INDUSTRIAL MURILLO DIV-REGISTROS.**
- **4. En cuanto el expediente no presente observaciones, queda habilitado para realizar el Depósito Bancario de Bs. 600.- (Banco Unión Cta. N° 1-4713918).**
- **5. Los depósitos bancarios, deben ser entregados en Ventanilla de Caja de la Institución, previa presentación del código de inscripción (contraseña). Debe entregar el depósito original y 2 fotocopias de acuerdo al modelo requerido en Caja.**
- **6. El comprobante de inscripción de Examen y/o Proyecto de Grado, será entregado en el momento del registro del depósito bancario en ventanilla de Caja de la Institución.**

## **NOTA IMPORTANTE**

- **Todos los documentos no deben ser engrampados, ni perforados, deberán ser presentados en un SOBRE MANILA TAMAÑO OFICIO CERRADO, en el orden como indica el formulario.**
- **Se pide al interesado, tomar debida nota de los tiempos de inscripción, posterior a las fechas, no se recepcionará ningún documento.**
- **La Unidad de División de Registros y Kardex, no se responsabiliza por los trámites habilitados, que no sean regularizados en el proceso de inscripción.**
- **Los formularios, podrán ser descargados de la página web: [WWW.EISPDM.COM](http://www.eispdm.com/) o https://registroskardex.eispdm.com/**

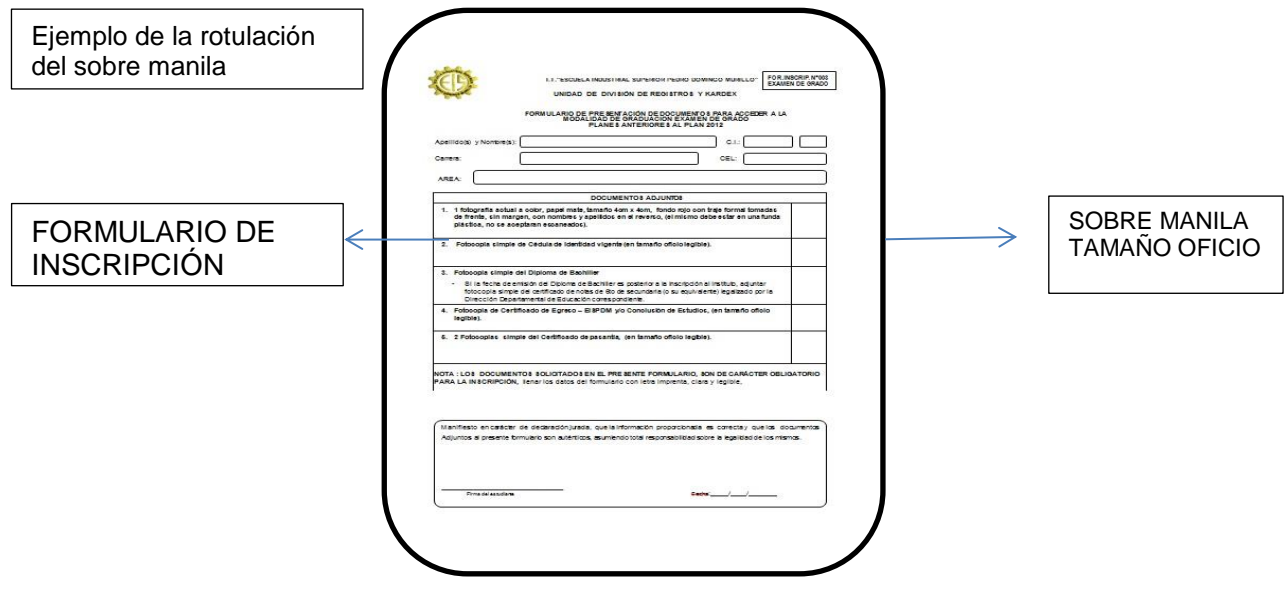